# Database Security and Auditing: Protecting Data Integrity and Accessibility

Chapter 3
Administration of Users

## Objectives

- Importance of administration documentation
- Concept of operating system authentication
- User Administration using both Oracle and SQL Server
  - Create and remove users and logins
  - Modify an existing user using both Oracle and SQL servers
  - List all default users on Oracle and SQL servers
- Describe best practices for user administration

#### Documentation of User Administration

- Part of the administration process
- Reasons to document:
  - Provide a paper trail
  - Ensure administration consistency
- What to document:
  - Administration policies, staff and management
  - Security procedures
  - Procedure implementation scripts or programs
  - Predefined roles description

### Documentation of User Administration

(continued)

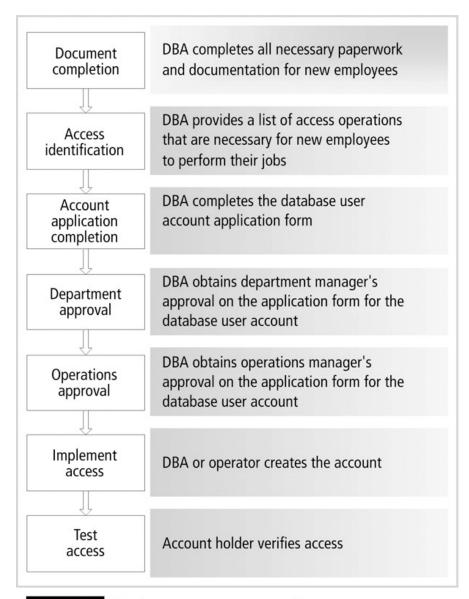

# Documentation of User Administration

(continued)

|                          | Acme Pharmaceutical Company                  |
|--------------------------|----------------------------------------------|
|                          | Database User Account Form                   |
| Requested For            |                                              |
| Name (First, MI, Last)   |                                              |
| Employee Type            | ☐ Employee ☐ Contractor ☐ Temporary ☐ Intern |
| Title                    |                                              |
| Employee# (if available) |                                              |
| Requested By             |                                              |
| Name (First, MI, Last)   |                                              |
| E-mail                   | Telephone Ext.                               |
| Date                     |                                              |
| Requested                | Expected                                     |
| Action                   |                                              |
| ☐ Add ☐ Modify           | □ Password Change □ Lock □ Unlock □ Remove   |
| Location & Departm       | ent                                          |
| Location                 |                                              |
| Department               |                                              |
| Database Application     |                                              |
|                          |                                              |
|                          |                                              |
| Database Role            |                                              |
| ☐ Operations Manager     | ☐ Business Manager ☐ Analyst ☐ Administrator |
| □ Developer              | □ Operator □ Clerk □ QA                      |
| ☐ Other:                 |                                              |
| Reason for the reques    | st                                           |
|                          |                                              |
|                          |                                              |
| Approved by              |                                              |
| Requester Manager:       |                                              |
| Operation Manager:       |                                              |
| Comments                 |                                              |
|                          |                                              |
| *                        |                                              |
| Completed by             |                                              |
| Administrator            | Date                                         |

FIGURE 3-2 Database user account application form

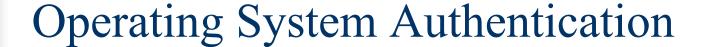

- Many databases (including Microsoft SQL Server 2000) depend on OS to authenticate users
- Once an intruder is inside the OS, it is easier to access the database
- Centralize administration of users
- Ideally, users must be authenticated at each level

### Operating System Authentication (continued)

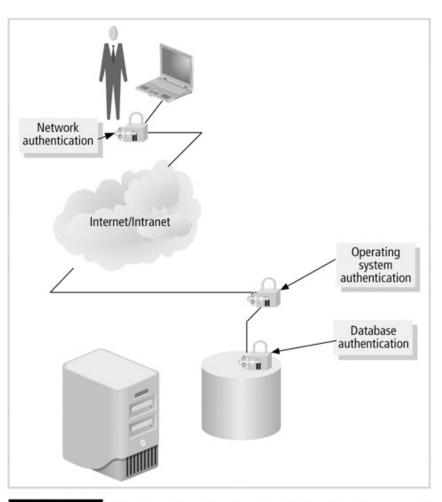

FIGURE 3-3 Ideal authentication levels for database applications

### **Creating Users**

- Must be a standardized, well-documented, and securely managed process
- Several ways in Oracle:
  - 1. CREATE USER Statement from iSQLPlus
  - 2. Oracle Enterprise Manager: GUI administration tool using database authentication
  - Creating an Oracle User Using External (Operating System) Authentication
  - 4. SQL developer

### Creating Users

- In Oracle, use the CREATE USER statement:
  - Part of the a Data Definition Language (DDL)
  - Account can own different objects

```
CREATE USER {name}
IDENTIFIED {BY password | EXTERNALLY | GLOBALLY as 'external_name'}
[DEFAULT TABLESPACE {tbspname}]
[TEMPORARY TABLESPACE {tmpname}]
[QUOTA {integer {K|M} ON {tbspname}]
[PROFILE {pname}]
[PASSWORD EXPIRE]
[ACCOUNT {lock | unlock}]
```

### Creating an Oracle User

- IDENTIFIED clause
  - Tells Oracle how to authenticate a user account
  - BY PASSWORD option: encrypts and stores an assigned password in the database
  - EXTERNALLY option: user is authenticated by the OS
  - GLOBALLY AS option: depends on authentication through centralized user management method

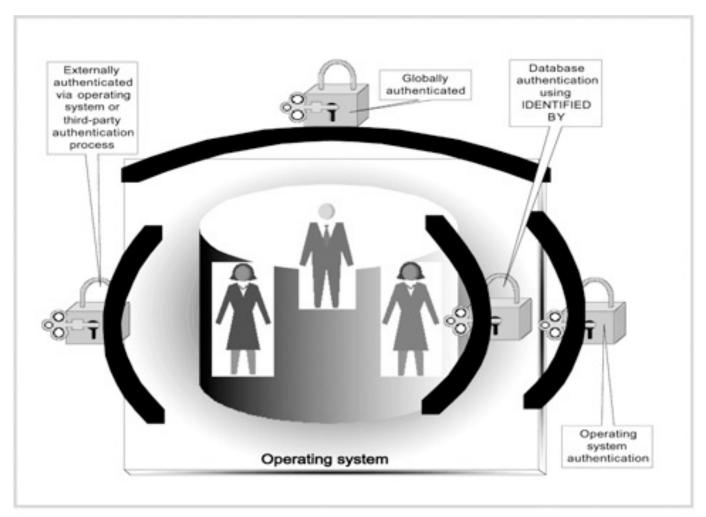

FIGURE 3-4

Architecture of Oracle authentication methods

- DEFAULT TABLESPACE clause: specifies default storage for the user
- TEMPORARY TABLESPACE clause
- QUOTA clause: tells Oracle DB how much storage space a user is allowed for a specified tablespace
- PROFILE clause: indicates the profile used for limiting database resources and enforcing password policies

### Example

CREATE USER STUDENTA
IDENTIFIED BY TRUE#1
DEFAULT TABLESPACE USERS
TEMPORARY TABLESPACE TEMP
QUOTA 10M ON USERS
QUOTA 5M ON USER\_AUTO
PROFILE DEFAULT
ACCOUNT UNLOCK;

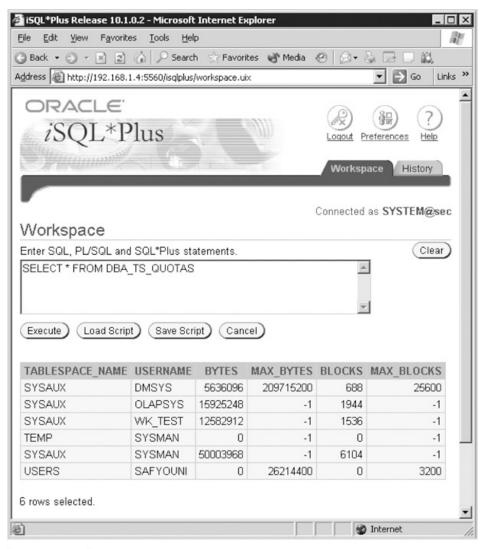

14

- PASSWORD EXPIRE clause: tells Oracle to expire the user password and prompts the user to enter a new password
- ACCOUNT clause: enable or disable account
- ALTER USER: modifies a user account
- Oracle Enterprise Manager: GUI administration tool

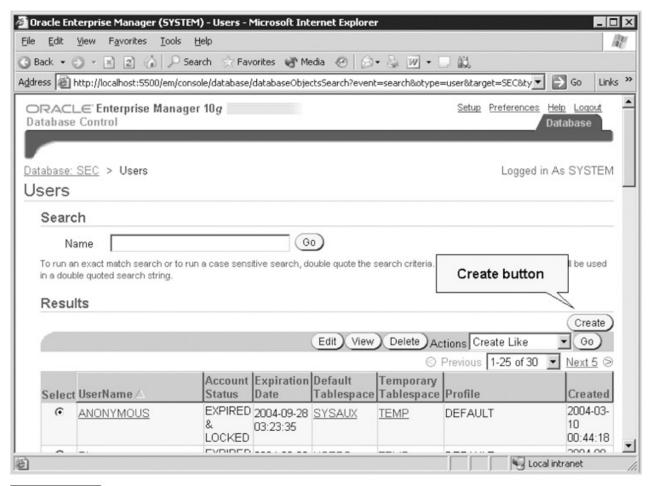

FIGURE 3-7 Oracle Enterprise Manager Console showing the Create Objects button

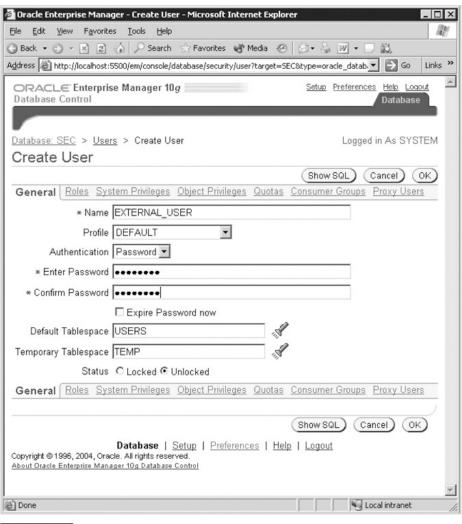

FIGURE 3-8 Creating a new user

- Depends on an external party to authenticate the user
- Steps:
  - Verify account belongs to ORA\_DBA group
  - Set the Windows registry string OSAUTH PREFIX DOMAIN to FALSE
  - View setting of the OS\_AUTHENT\_PREFIX initialization parameter
  - Change OS\_AUTHENT\_PREFIX to NULL

Step 1:The window OS account that you want Oracle 10g to use for external authentication must belong to the **ORA\_DBA** group. Go to Control Panel → Administrative Tools → Computer Management Tool to verify. You can use one of OS accounts.

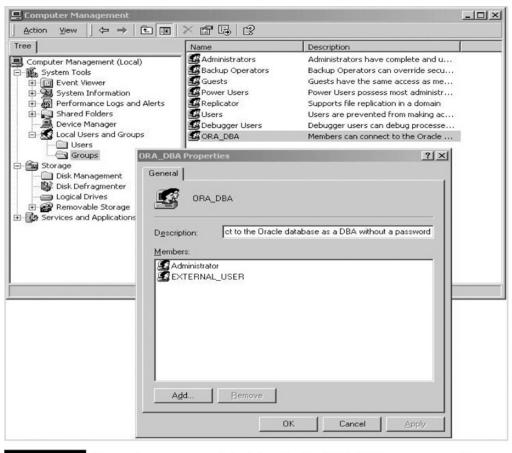

Step 2: You must set the windows registry string OSAUTH\_PREFIX-DOMAIN to false. Use "regedit" from run, and navigate to HKEY\_LOCAL\_MACHINE, SOFTWARE, ORACLE, HOME1 (or 2). Create one if the parameter does not exist.

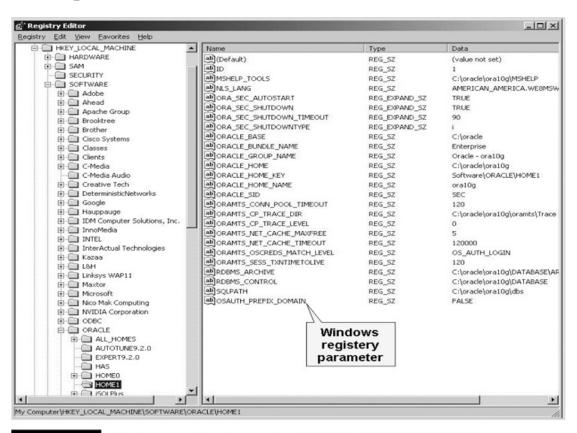

Step 3: SQL> SHOW PARAMETER PREFIX

Change the OS\_AUTHENT\_PREFIX initialization parameter value to NULL.

Step 4: Create an Oracle user with the same name as the windows user name that is used for external authentication.

**SQL> CREATE USER user\_name IDENTIFIED EXTERNALLY** 

2 /

User created.

Step 5: Provide new user with CREATE SESSION privilege

SQL>GRANT CREATE SESSION TO EXTERNAL\_USER;

Grant succeeded.

Step 6: Log off the Oracle SYS or SYSTEM account and windows account.

Step 7: log in again using user\_name.

Step 8: From command line type sqlplus

 Advantage: allows administrators to use one generic user to run maintenance scripts without a password

#### More on Password

- Even DBA can not recover real value of password from the database
- You can change the password and inform the user of the new password
- You make the password expire immediately so the user must choose a new password that he finds easier to remember.

ALTER USER STUDENTA IDENTIFIED BY STUDENTA PASSWORD EXPIRE;

## Removing Users

- Simple process
- Make a backup first
- Obtain a written request (for auditing purposes)

### Removing an Oracle User

- DROP command
- CASCADE option: when user owns database objects

DROP USER MELVIN CASCADE;

- Recommendations:
  - Backup the account for one to three months
  - Listing all owned objects
  - Lock the account or revoke the CREATE SESSION privilege

### Modifying Users

- Modifications involve:
  - Changing passwords
  - Locking an account
  - Increasing a storage quota
- ALTER USER DDL statement

### Modifying an Oracle User

- ALTER USER statement
- Oracle Enterprise Manager: graphical tool

# Modifying an Oracle User (continued)

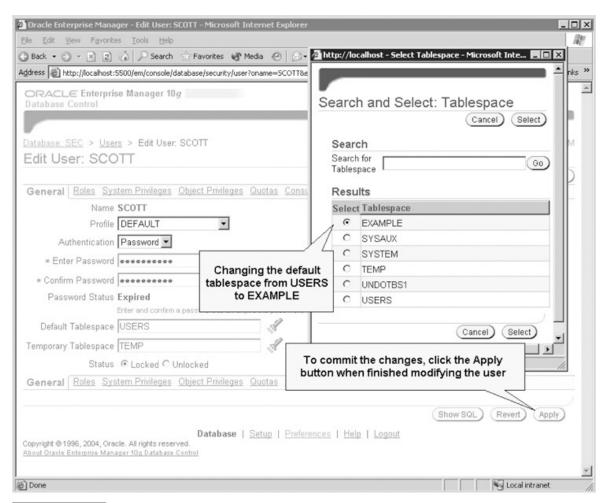

FIGURE 3-20 Illustration of modifying an existing Oracle user account

#### Default Users

- Oracle default users:
  - SYS, owner of the data dictionary
  - SYSTEM, performs almost all database tasks
  - ORAPWD, creates a password file
- SQL Server default users:
  - SA, system administrator
  - BUILT\_IN\Administrators

# Practices for Administrators and Managers

- Manage:
  - Accounts
  - Data files
  - Memory
- Administrative tasks:
  - Backup
  - Recovery
  - Performance tuning

#### **Best Practices**

- Follow company's policies and procedures
- Always document and create logs
- Educate users
- Keep abreast of database and security technology
- Review and modify procedures

### Best Practices (continued)

- Block direct access to database tables
- Limit and restrict access to the server
- Use strong passwords
- Patches, patches

# Quick quiz

- These are the top three excuses for failing to incorporate documentation as part of the administration process:
  - •
  - Belief that the administration process is already documented in the system
  - Reluctance to complicate a process that is simple
- The \_\_\_\_\_ is the gateway to the database.
- The \_\_\_\_\_ clause tells Oracle11*g/12c* how to authenticate a user account.
  - a. PASSWORD EXPIRE
  - b. IDENTIFIED
  - c. ACCOUNT
  - d. QUOTA

# Quick Quiz

- SQL provides a command called
   \_\_\_\_\_ that removes a user account from the database
- When a user logs on to the database through the machine where the database is located, the database is called a
  - a. local database
  - b. remote database
  - c. fixed database
  - d. database server

#### Key Terms

- ACCOUNT UNLOCK is an Oracle option that indicates that an account is enabled.
- CREATE USER statement is a SQL statement that enables database administrators to create a database user account.
- ODBC (Open Database Connectivity) is a Microsoft protocol used for connecting Windows applications to different database systems, including other SQL servers and Oracle10g servers
- OLEDB (Object Linking and Embedding Database) is a Microsoft component that allows Windows applications to connect and access different database systems.
- Operating system is the gateway to database access.
- Windows authentication is the only type of authentication the default installation of Microsoft SQL Server 2000 supports.

### User administration guidelines web sites

- http://www.orafaq.com/faqdba.htm
- http://msdn.microsoft.com/archive/default.asp?url=/ archive/en-us/dnarsql7/html/deploybus appc.asp
- http://www.cadam.com/whitepapers/db\_security.htm
- http://www.oracle.com/technology/documentation/id s\_arch.html
- https://aurora.vcu.edu/db2help/db2d0/frm3toc.htm

#### Labs

- Create a database user account:
  - SQL statement
  - GUI in Enterprise Manager
  - A user authenticated by windows OS.
- Modify a user
- Drop a user